# 循环扩展报表

概述

**循环扩展报表**是分组报表的一种,是指报表可以按根据某个自字的值自动循环扩展多个表格。

## 示例一

实现一个关根据产品类别字段循环,扩展多个相同表样的不同数据的报表,效果如下:

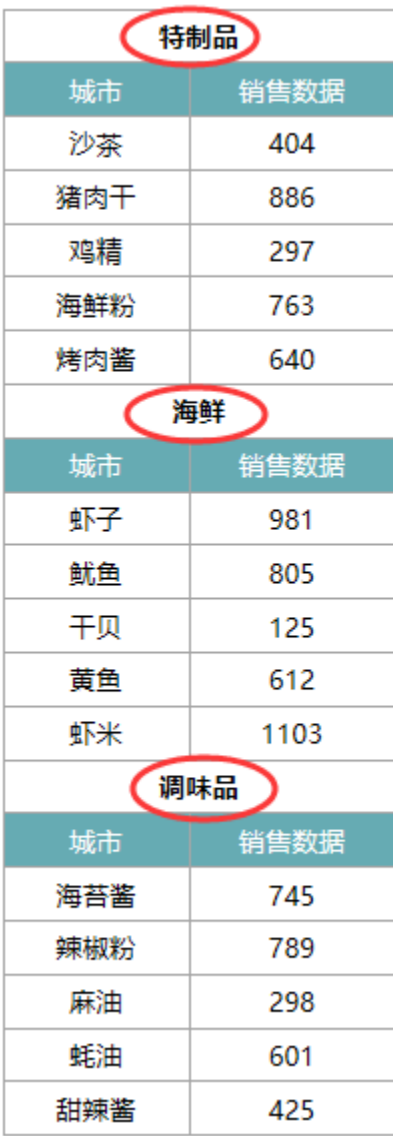

实现步骤

1.创建数据集

创建一个数据集,包含三个字段:产品类别、产品名称和数量。数据预览如下:

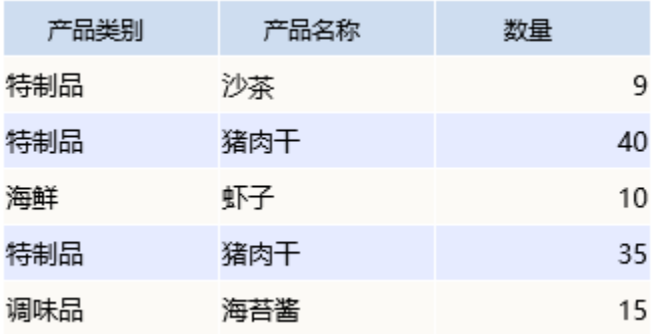

数据集相关设置项请参考: 数据集定义

#### 2.创建电子表格

在Excel中登录服务,并新建电子表格,设置静态表样如下:

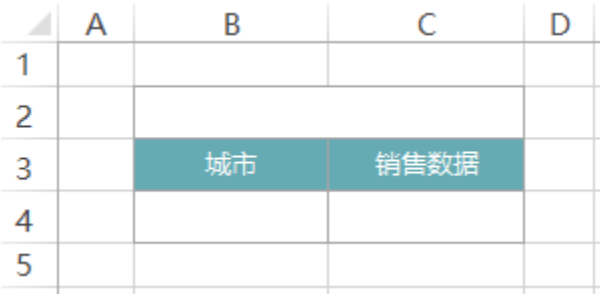

#### 3.拖拽字段

在右侧数据集面板中找到创建好的查询,把对应的字段拖到excel单元格中,并设置C4单元格的扩展方式为:不扩展、汇总、求和。

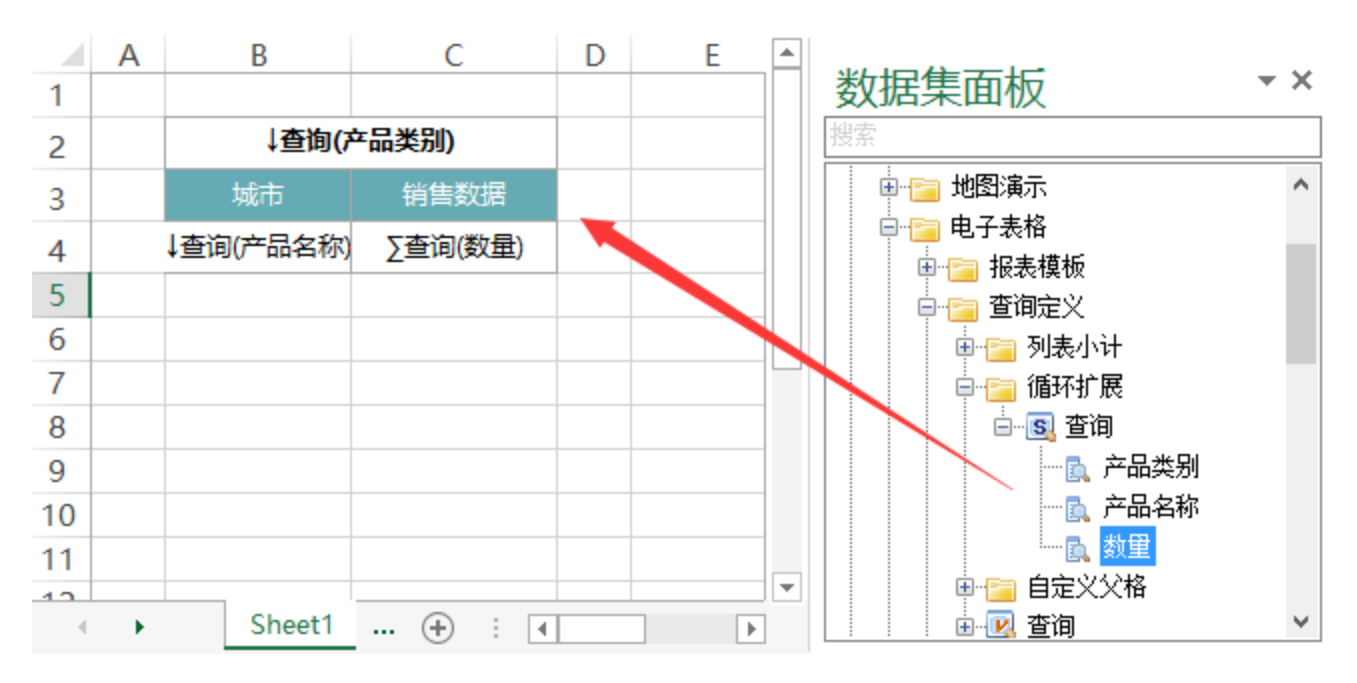

设置B3、C3、B4单元格的左父格为B2单元格

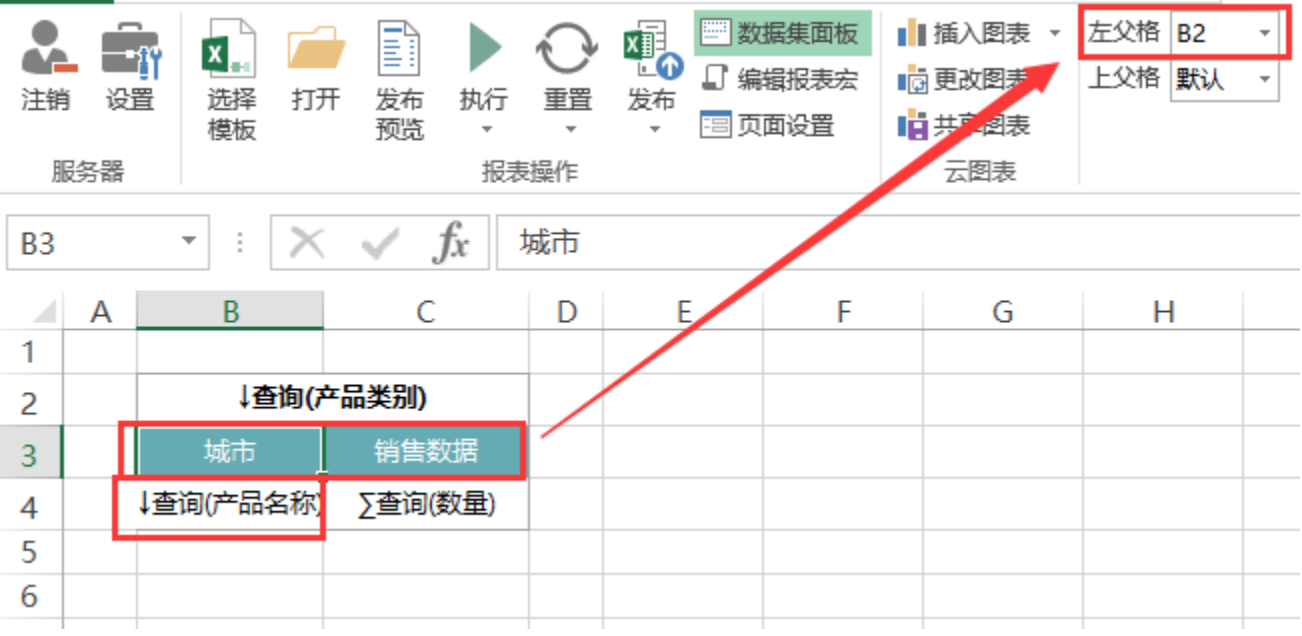

扩展相关设置项请参考:[扩展](https://history.wiki.smartbi.com.cn/pages/viewpage.action?pageId=35750633)

#### 5.发布报表:

在工具栏中点击发布,选择相应的路径,把制作好的报表发布到服务器目录下;点击预览,查看效果,如下图:

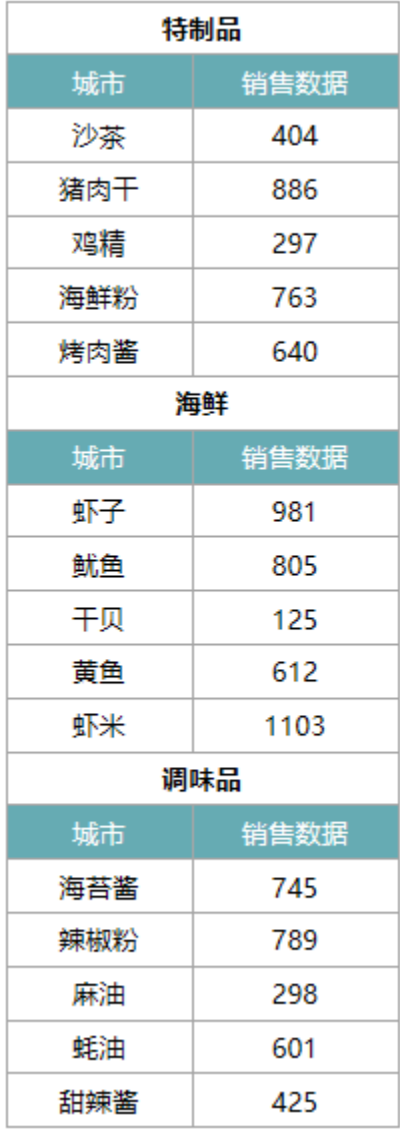

### 资源下载

报表资源: 循环扩展报表. xml

示例二

如下图EXCEL中报表表样设计

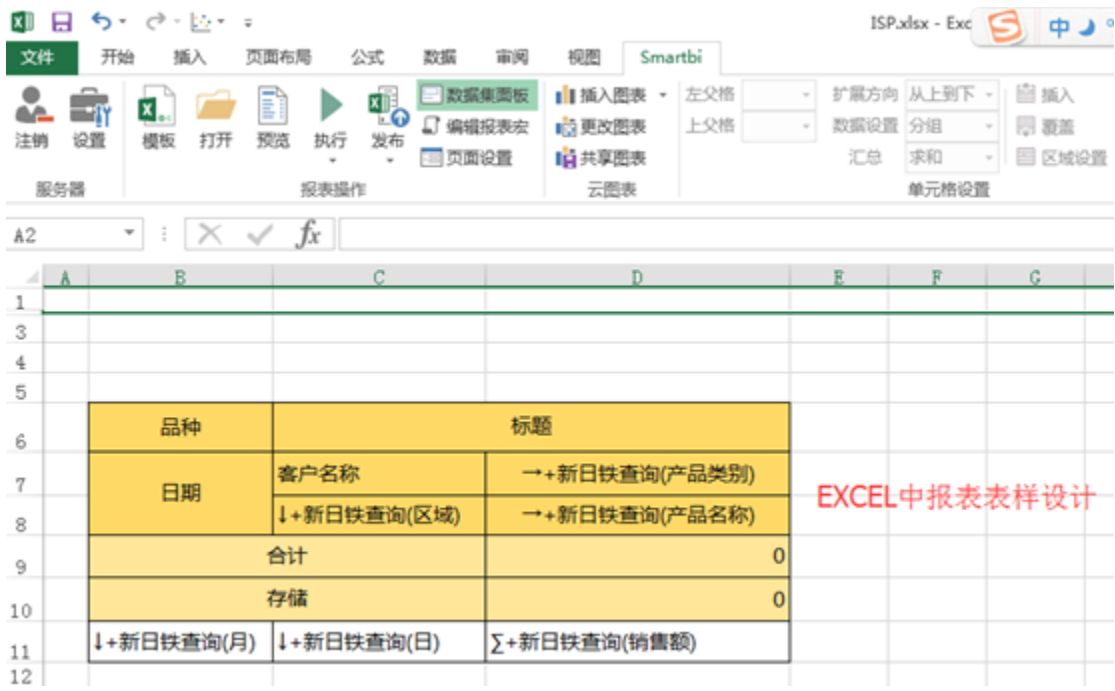

#### 如下图报表的效果是以【区域】分组展示报表。

<mark>3</mark> BP<br>こ 大 D+5は 台

#### 报表的效果是以【区域】分组展示报表

 $\mathbf{G}$   $\mathbf{P}$   $\mathbf{Q}$   $\mathbf{P}$   $\mathbf{J}$   $\mathbf{S}$   $\mathbf{P}$   $\mathbf{I}$ 

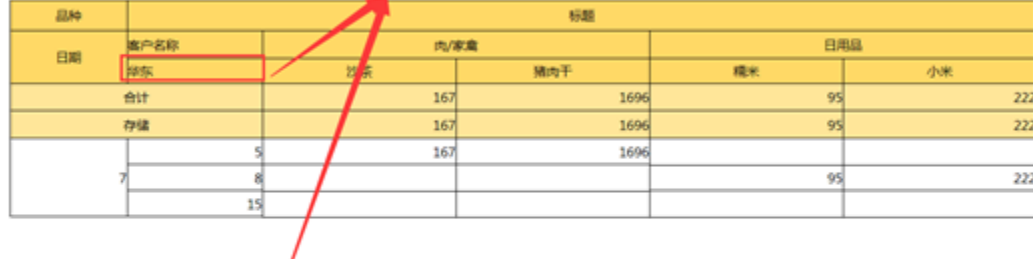

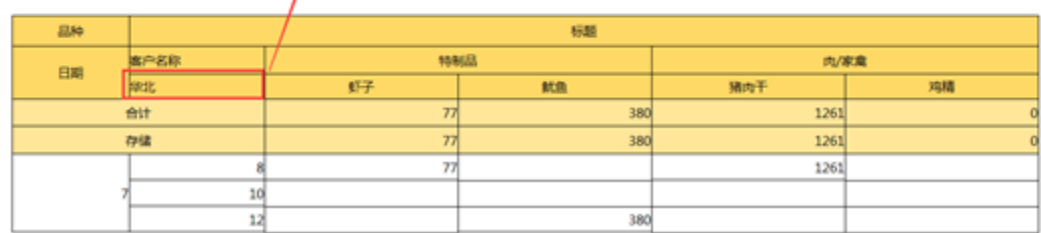

实现步骤

1、表样设计:

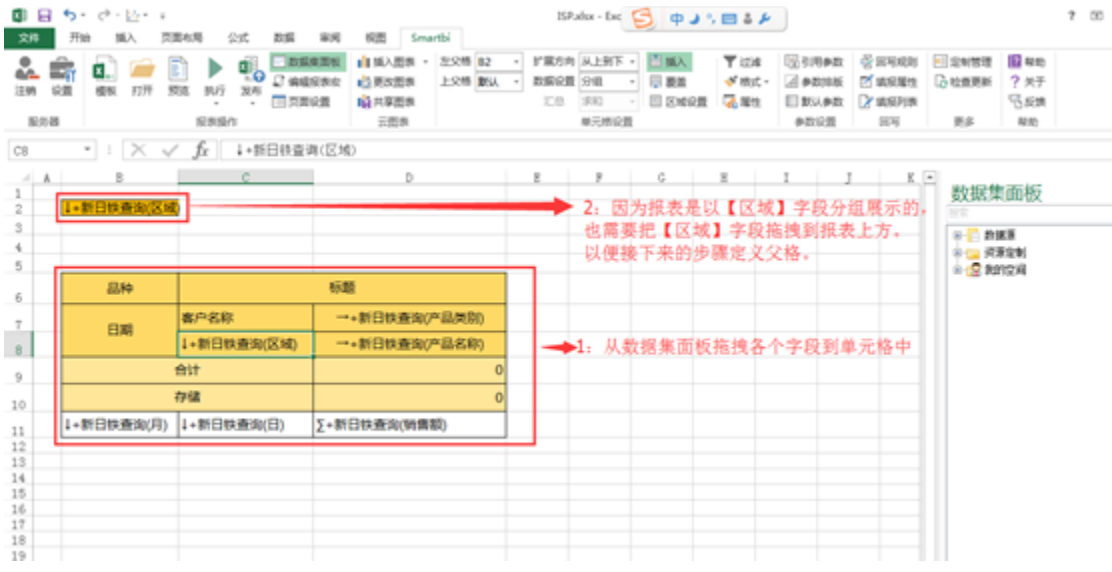

#### 2、父格设置:

#### (1) 选中红框范围的单元格,设置其【左父格】为B2。(这样就可以实现数据随着报表上方的字段【区域】来分组展示。)

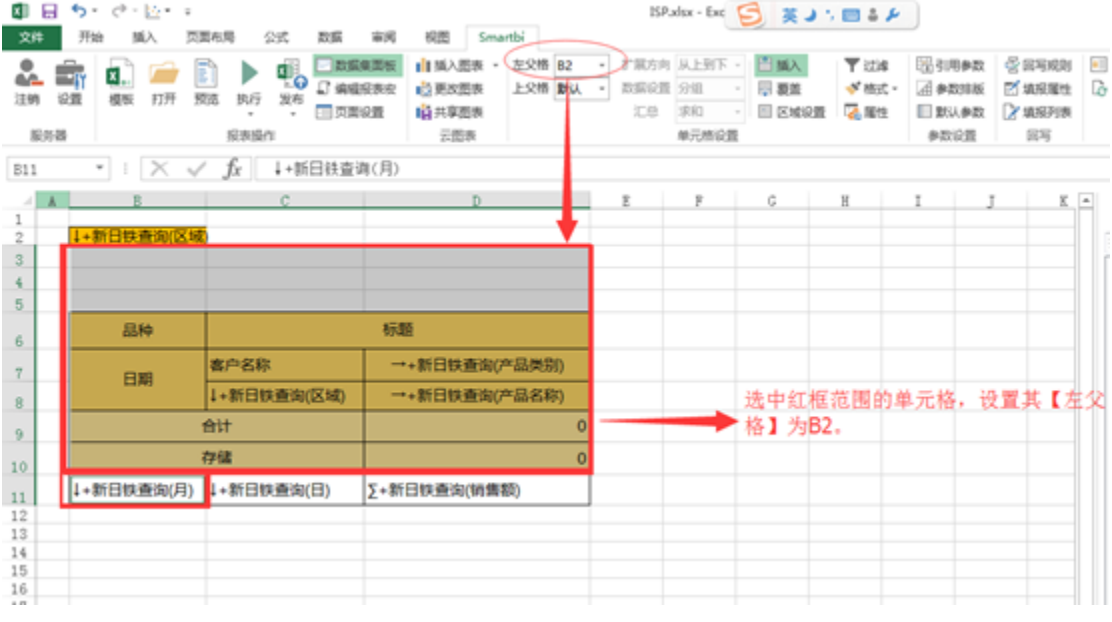

(2) 如果觉得数据分组展示的间隔不够大,可以考虑在上一步骤前,增加报表与上方字段【区域】之间间隔行。

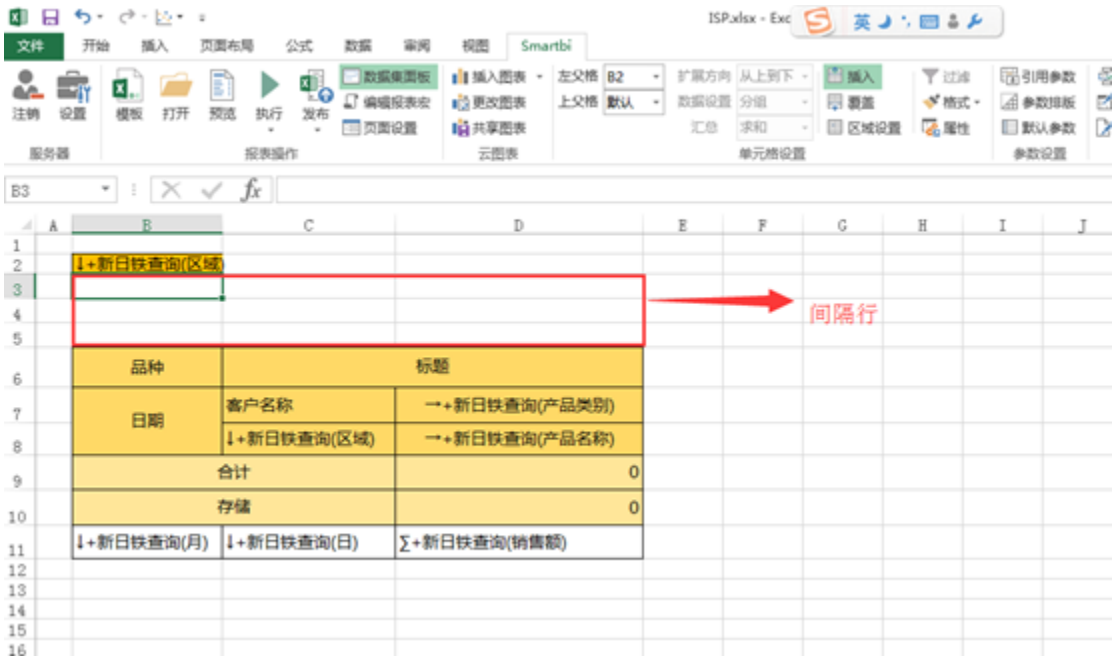

### 3、隐藏行

#### 将报表上方的【区域】字段所在行隐藏。

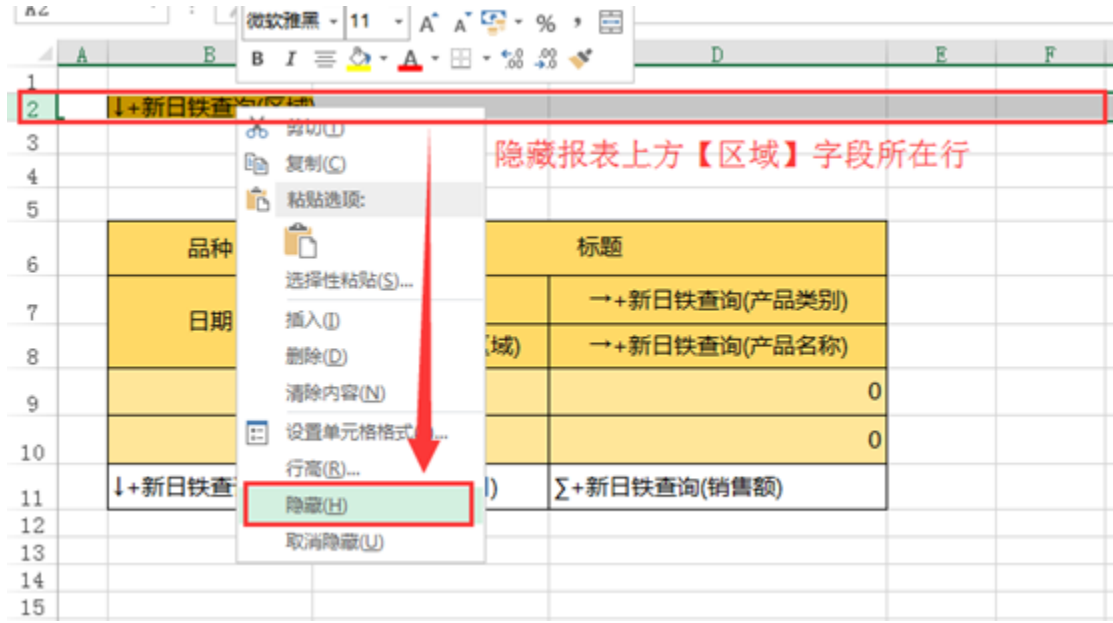

End